# **第4部**

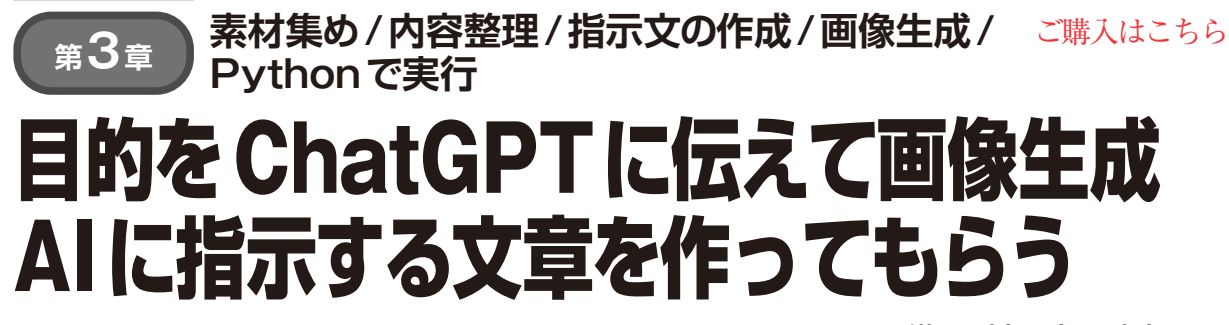

**紺野 剛史,吉岡 隆宏**

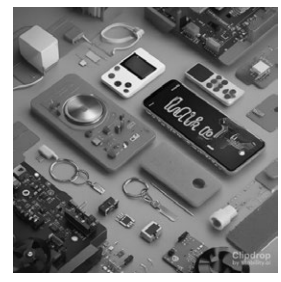

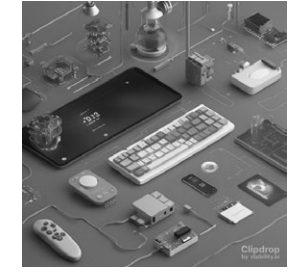

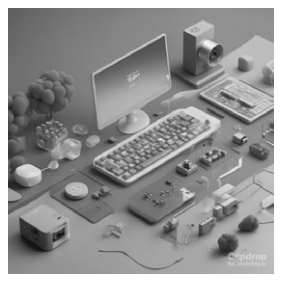

**図1 生成された4つのイメージ…本誌2023年7月号「ラズベリー・パイPicoで1500行 ゼロから作るOS」について,内容を端的に表す イラストをStable Diffusionで生成した.指示はChatGPTと相談して決めた** (**a**)パターン1 (**b**)パターン2 (**c**)パターン3 (**d**)パターン4

## ● 今回の目的と方針

皆さんは,広告などのポスターや,Power Pointで スライドを作成するときなど,簡単にかっこよい絵が 描ける能力があればよいなと思ったことはないでしょ うか.絵を描くのがうまくなくても,今は画像生成 AIがあります.しかし自分が意図する絵(画像)を作 らせるためには,どんな画像が欲しいのかをAIに的 確に指示しなければなりません.

 そこで本稿では,自分の目的をChatGPTに伝えて, 画像生成AIに指示する文を作ってもらい,それを画 像生成AIに入れることで,意図した画像を作成する 方法を紹介します.ChatGPTにも画像生成AIにも, 無料で使えるものと課金が必要なものがありますが. 今回は無料で利用可能なウェブ・サービスの組み合わ せで挑戦します. なお、本稿後半では、有料のAPI サービスを利用したプログラム作成も試してみます.

## ● 今回生成する画像

本稿では,本誌2023年7月号「ラズパイPicoで1500 行 ゼロから作るOS」について,特集内容を端的に表 すイメージ・イラストや画像(キー・ビジュアル)の 生成に挑戦します.今回,生成した画像を**図1**に示し ます.

## **ChatGPTと画像生成AIの準備**

### ● ChatGPT利用登録

ChatGPTと一緒に作りたい絵の方針を用意してい きます. まずはChatGPTと対話できるように準備を します. 本稿では開発元のOpenAIが提供するGPT-3.5がベースとなるChatGPTを利用します.マイクロ ソフトのBingは次期バージョンのGPT-4をベースに しており,無料で利用できますので挑戦されたい方は お試しください.

登録が完了したら、画面右下に「Send a message」 と書かれた入力ボックスがあるので自由に質問を入力 してみてください.画面は全体的に英語で表示されて いますが,その状態でも日本語で質問をすると,日本 語で返答してくれます.

#### **▶使用上の注意**

ChatGPTはインターネット上の情報を元に回答を 生成しますが,確率的に最もらしいと予測された結果 を回答しているだけですので,内容の正確性について は確認が必要なこと,2021年までのデータで学習し ているのでそれ以降の新しい情報に対応していないこ とに気をつけてください.